2 | 2023 www.frilo.eu

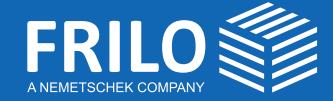

# **FRILO** aktuell.

Ratgeber und Magazin für FRILO-Anwender

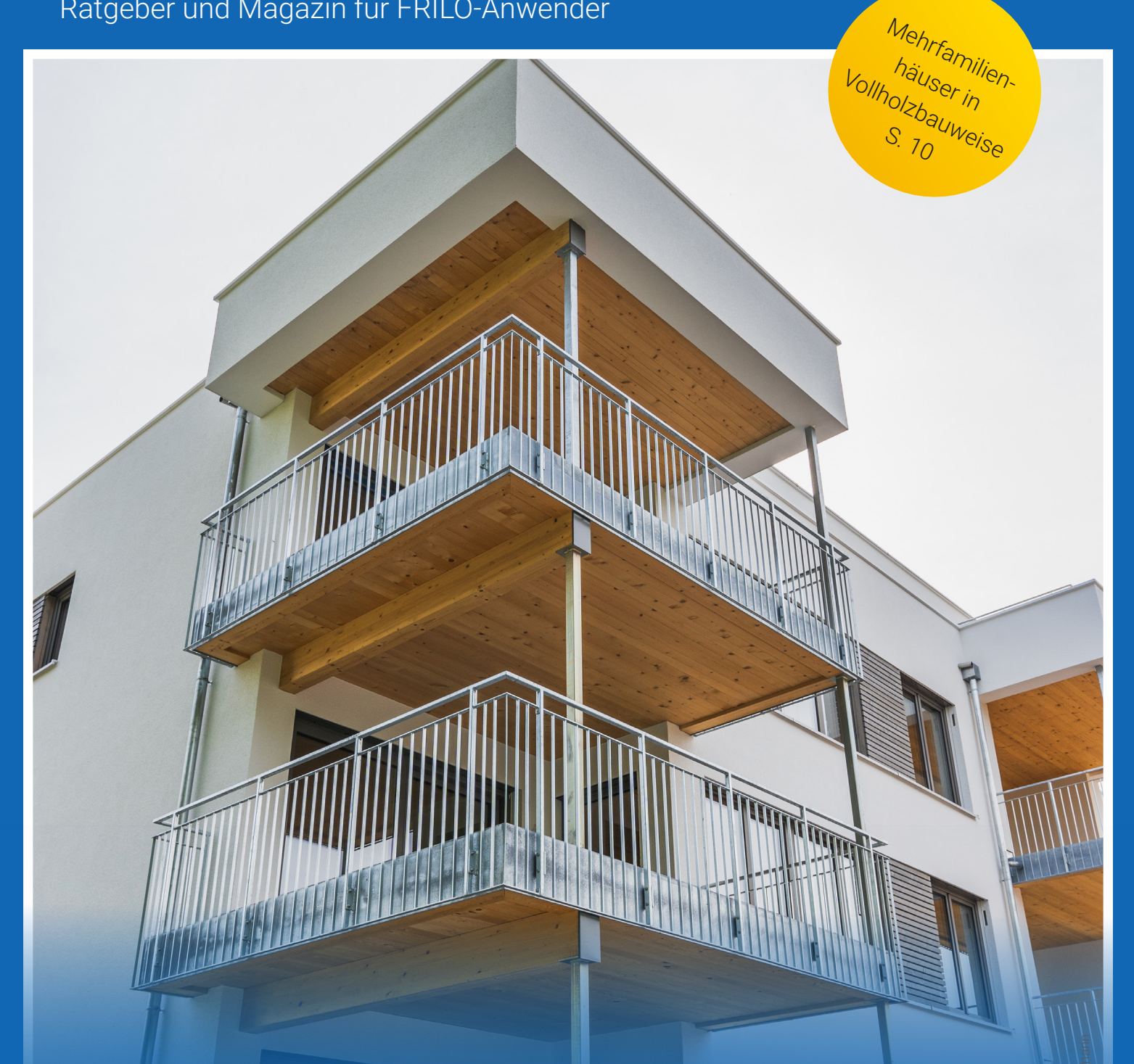

### **Stabwerkmodell BSM+**

Warum Stabwerkmodelle hilfreich sind

## **ÖNORM & Umwelteinflüsse**

Genauere Basiswerte für Österreich mit "HORA"

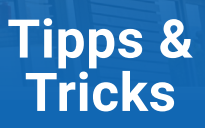

Fachwerkknotenübergabe RSX / HO13+

# **Editorial**

Liebe Leserinnen und Leser,

in Zeiten von offenen und durchlässigen Gebäudearchitekturen kommt tragenden Wandscheiben, die zahlreiche Öffnungen aufweisen und in den Geschossen nicht übereinanderstehen, eine immer größere Bedeutung zu. Die Bemessung dieser Wandscheiben mit FE-Programmen hält aber einige Fallstricke bereit. Aus diesem Grund erfolgt der Nachweis der Wandscheiben häufig mit Hilfe von Stabwerkmodellen. Da dies bisher häufig mit erheblichem Aufwand verbunden war, ermöglicht Ihnen das neue FRILO-Programm BSM+ eine automatisierte und optimierte Erstellung eines Stabwerkmodells und unterstützt Sie bei komplexen Aufgabenstellungen.

Das Thema Bauen mit Holz tritt immer mehr in den Vordergrund. Nicht nur Einfamilienhäuser, sondern auch Mehrfamilien- und Hochhäuser werden mittlerweile in Holz- oder Mischbauweise erstellt. Das Casa Legno in Metzingen ist hierfür ein sehr anschauliches Beispiel.

Die genaue Ermittlung von Wind- und Schneelasten genießt bei der Berechnung von Bauwerken einen hohen Stellenwert. In Österreich wurde jetzt mit HORA eine Möglichkeit geschaffen, die standortabhängigen Daten für Wind und Schnee genauer zu erfassen. Diese Daten werden auch zeitnah im Programm Lasten für Wind und Schnee (LWS+) zur

Verfügung gestellt werden.

Ich wünsche Ihnen viel Spaß beim Lesen!

Ihr Peter Fritz Head of Customer Success

# **Inhaltsverzeichnis**

#### Produktbericht

# **4** [Stabwerkmodell Stahlbeton BSM+](#page-3-0)

Diskontinuitätsbereiche im Stahlbetonbau – warum Stabwerkmodelle hilfreich sind.

#### Normen und Implementierung

# **8** [Umwelteinflüsse ÖNORM / LWS+](#page-7-0)

Genauere Basiswerte mit HORA-Daten: Für die möglichst genaue Berücksichtigung von Umwelteinflüssen stehen die Daten der Hazard Overview & Risk Assessment Austria im FRILO-Programm Lasten aus Wind und Schnee LWS+ zur Verfügung.

#### Kundenprojekt

# **10** [Casa Legno ebnet Weg für Mehrfamilienhäuser](#page-9-0)

Im schwäbischen Metzingen ist mit dem Casa Legno eines der ersten Mehrfamilienhäuser Deutschlands in Vollholzbauweise errichtet worden. Das Ingenieurbüro IBS Bau-Statik PartG gibt Einblicke in die konstruktiven und statischen Herausforderungen des Bauvorhabens.

Tipps & Tricks

## **15** [Übergabe eines Fachwerkknotens vom Stabwerk RSX](#page-14-0)  [an das Programm HO13+](#page-14-0)

Seit Release 2023-1 können Knoten aus RSX an das Programm Fachwerkknoten HO13+ übergeben werden. Wie das Schritt für Schritt funktioniert, erfahren Sie in diesem Beispiel.

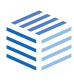

# **Stabwerkmodell Stahlbeton BSM+**

#### <span id="page-3-0"></span>**Diskontinuitätsbereiche im Stahlbetonbau – warum Stabwerkmodelle hilfreich sind**

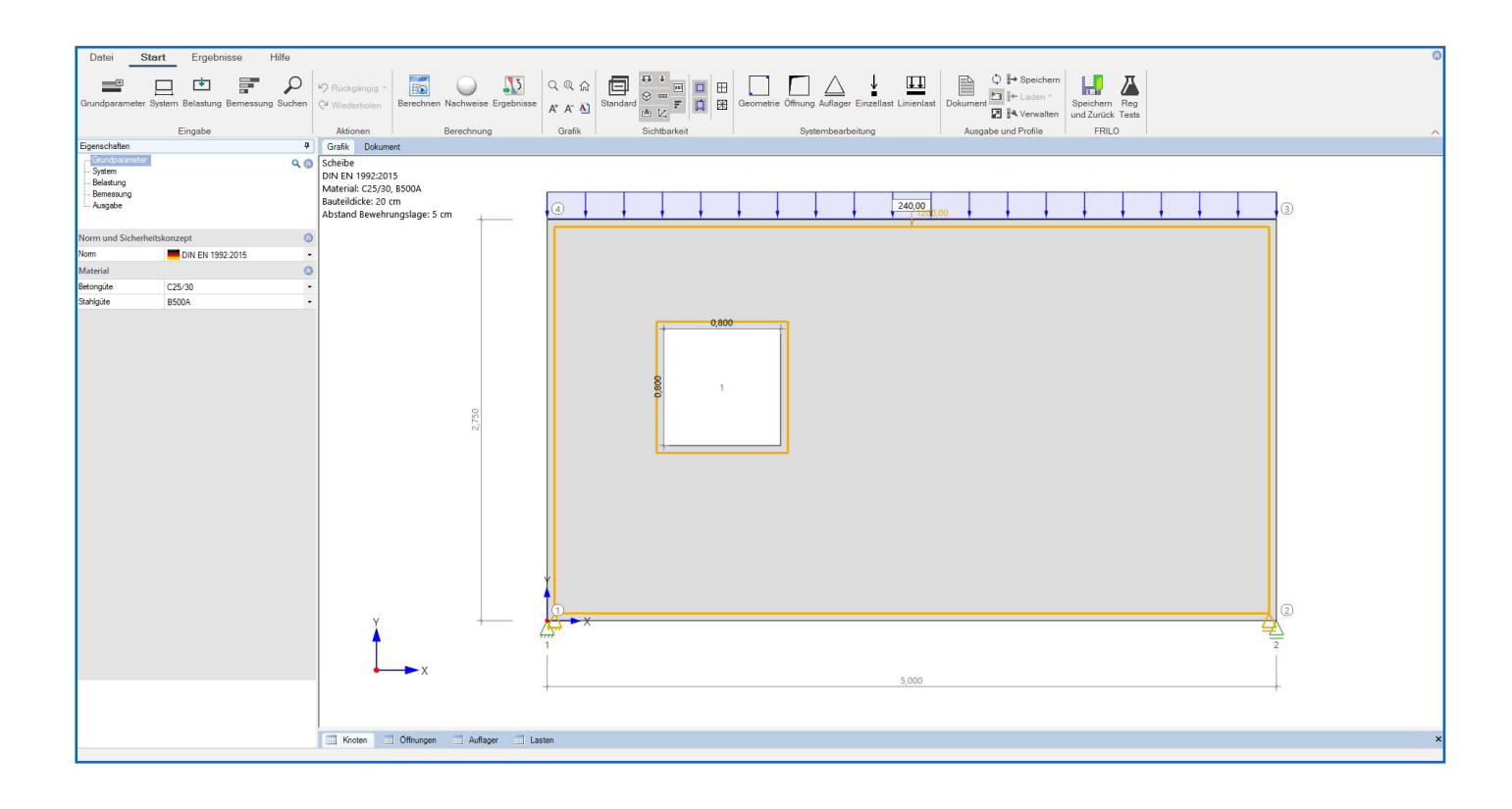

Als Ingenieur:in wird man täglich mit neuen<br>Herausforderungen konfrontiert. Insbe-<br>Andere an Massivgebäude werden immer Herausforderungen konfrontiert. Insbesondere an Massivgebäude werden immer anspruchsvollere Anforderungen gestellt. Häufig sollen beispielsweise immer weniger durchgängige, geschlossene Wände verwendet werden. Im ungünstigsten Fall stehen diese Wände dann sogar nicht mehr übereinander. Der Einsatz von komplexen wandartigen Trägern ist daher oft unumgänglich. Kommen dabei noch Aussparungen oder komplexe Belastungen ins Spiel, kann mit einfachen Berechnungen keine Aussage mehr über die Tragfähigkeit der Wand getroffen werden. Auch in anderen Bereichen des Stahlbetonbaus werden immer aufwändigere Sonderlösungen notwendig. Neben hochbelasteten Konsolen mit komplizierten Geometrien betrifft dies auch oft Ausklinkungen, bei denen die Nachweise nach Norm an ihre Grenzen stoßen.

Das neue FRILO-Programm BSM+ hilft Ihnen auf dem Weg zur Berechnung dieser komplexen Stahlbetonbauteile mittels einer automatisierten Stabwerkmodellanalyse.

#### Welche Vorteile bietet BSM+ im Vergleich zu einer FE-Berechnung?

In statischen oder geometrischen Diskontinuitätsbereichen von Stahlbetonbauteilen, also Bereichen mit z.B. Querschnittssprüngen, Aussparungen oder konzentrierten Lasteinleitungen, ist die Bernoulli'sche Balkentheorie nicht mehr anwendbar. Eine FE-Analyse liefert in diesen Bereichen häufig unbrauchbare Ergebnisse. In diesem Fall muss auf alternative Modellansätze zurückgegriffen werden. Mithilfe eines Stabwerkmodells können die Betondruckstreben, Zugstäbe und Knoten ermittelt und nachgewiesen werden.

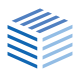

Für Standardfälle stehen die aus den Normen und Richtlinien allgemein bekannten Stabwerkmodelle zur Verfügung – für abweichende Sonderlösungen müssen jedoch individuelle Stabwerkmodelle entwickelt werden.

Dazu wird häufig das Bauteil in einer FE-Software modelliert, um das grundsätzliche Tragverhalten anhand des Verlaufs der Hauptspannungstrajektorien zu visualisieren, damit anschließend die resultierenden Druck- und Zugstreben zusammengefasst werden können. Dabei muss das statische Gleichgewicht immer eingehalten werden und das Ersatzmodell sollte dabei eine möglichst große Steifigkeit aufweisen. Dieser Ansatz erfordert einen gewissen Zeitaufwand, Erfahrung des Anwenders und ist mitunter mit Iterationen verbunden.

Das FRILO-Programm BSM+ kann als Abkürzung bei der Suche nach einem passenden Stabwerkmodell oder eben auch als Ergänzung zum FE-Modell gesehen werden. Der Umweg über die Modellierung in einer FE-Software und die händische, iterative Herleitung des Stabwerkmodells entfällt. Stattdessen sucht der in BSM+ implementierte Optimierungsalgorithmus zielgerichtet möglichst steife, gleichzeitig jedoch in ihrer Komplexität einfache Stabwerkmodelle. Die Strebenkräfte werden direkt berechnet und stehen für die Bemessung zur Verfügung.

#### Wie sieht der derzeitige Workflow im *Abb.: Feinheit des Netzes: Standard* BSM+ aus?

Grundlegend generiert das Programm Stabwerkmodelle für Stahlbetonbauteile mit rechtwinkligen Strukturen und frei definierbaren einspringenden Ecken. Zusätzlich können im Programm beliebig viele rechteckige Aussparungen eingegeben werden. Mit Hilfe des FRILO-typischen "Assistenten-Dialogs" kann gleich nach Programmstart ein passendes Grundsystem ausgewählt werden, welches anschließend mit diversen Werkzeugen weiter bearbeitet werden kann. Neben Einzellasten können auch Streckenlasten eingegeben werden, die automatisch vom Programm in äquivalente Einzellasten umgerechnet werden.

Die Grundlage bei der Ermittlung eines Stabwerkmodells bildet der sogenannte Entwurfsraum. Er definiert den Modellbereich, in dem das Programm ein Stabwerkmodell berechnet. Alle Lasten und Lager werden auf diesen Entwurfsraum projiziert. Innerhalb dieses Bereichs wird vom Programm automatisch ein Netz, ähnlich einem FE-Netz, erzeugt. Dieses definiert grundlegend die Kantenlänge der Netzelemente im Stabwerkmodell und richtet sich an Zwangspunkten wie Lasten, Lagern und Öffnungen aus. Der letzte wichtige Parameter zur Ermittlung der Stabwerkmodelle ist die Vernetzungsdichte. Diese beschreibt die möglichen Stäbe sowie die daraus resultierenden Stabknoten im Modell. Je größer die Vernetzungsdichte gewählt wird, desto komplexer wird das Netz und das daraus resultierende mögliche Stabwerkmodell.

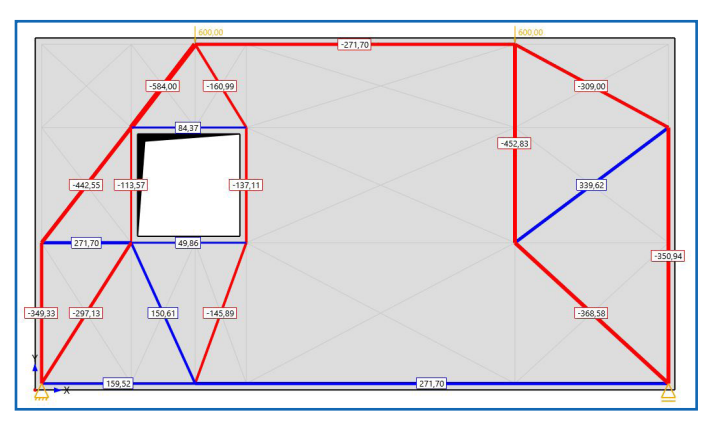

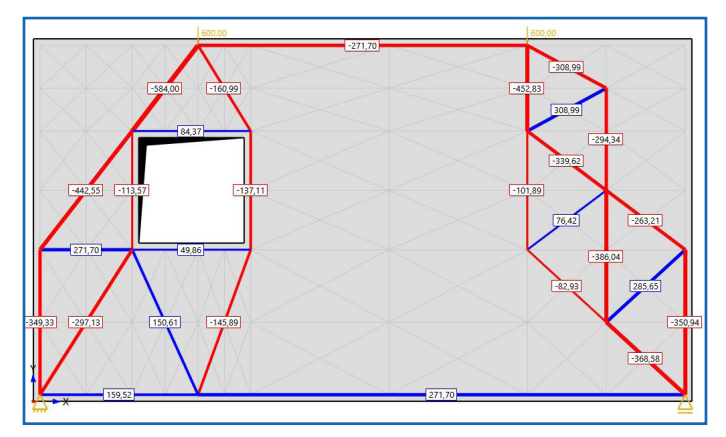

*Abb.: Feinheit des Netzes: Fein*

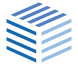

#### Wie wird das Programm in Zukunft erweitert?

Bereits im kommenden Herbst-Release 2024-1 wird eine Optimierung des Programms zur Verschiebung und benutzerdefinierten Anpassung einzelner Stäbe implementiert werden.

Dadurch kann das generierte Stabwerkmodell nachträglich händisch bearbeitet und an die individuellen Bedürfnisse angepasst werden. Nicht gewünschte Stäbe können deaktiviert und zu berücksichtigende Stäbe aktiviert werden. Darüber hinaus können Knoten mit allen angreifenden Stäben auf einmal verschoben werden.

In der weiteren Entwicklung ist geplant, dass das Programm Anwender bei der Bemessung von Stahlbetonbauteilen mit allen erforderlichen Nachweisen unterstützt. Dabei liegt der Fokus zuerst auf wichtigen Nachweisen für Stahlbetonwände wie zum Beispiel den Knotenbemessungen oder den Betondruckspannungsnachweisen. Selbstverständlich wird im weiteren Entwicklungsverlauf auch die Bewehrungsführung in Form eines Bewehrungsvorschlages entwickelt. Bei der Implementierung beachten wir auch gerne Ihr Feedback. Gehen Sie dazu einfach auf den Menüpunkt Hilfe und klicken Sie auf den Button "Feedback geben".

Unser Ziel ist es, nach und nach immer mehr Bauteilnachweise und Bewehrungsvorschläge für weitere Stahlbetonbauteile bzw. Systeme in das Programm zu integrieren. Wir würden uns freuen, wenn Sie uns auf dieser Reise begleiten und aktiv an der Weiterentwicklung des neuen Program-

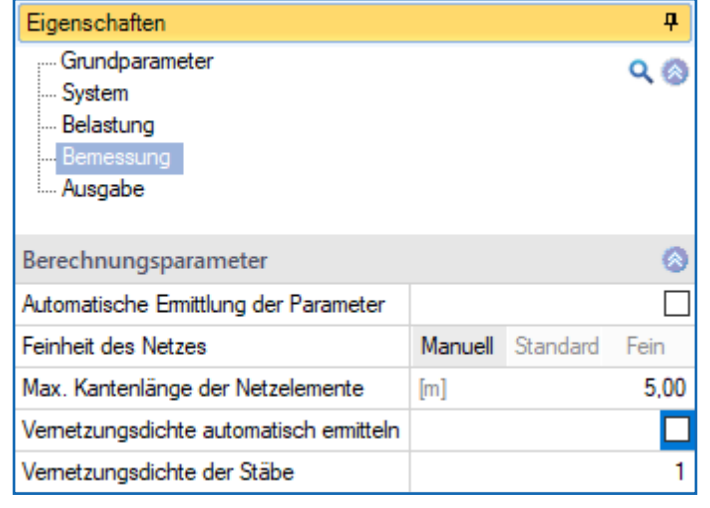

*Abb.: Die Einstellungen zur Feinheit des Netzes und der Vernetzungsdichte*

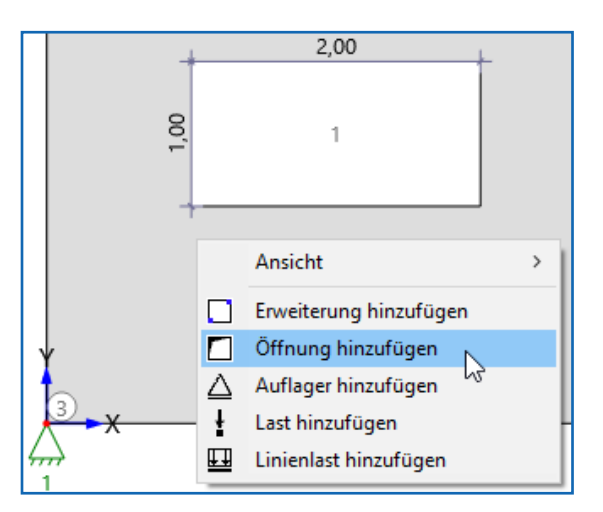

*Abb.: Neben der tabellarischen Eingabe von Geometrie, Auflagern und Lasten ist auch die grafische Eingabe möglich. Dieses Kontextmenü erreichen Sie mit der rechten Maustaste.*

So fließen Ihre Ideen und Anregungen

in die Entwicklung mit ein.

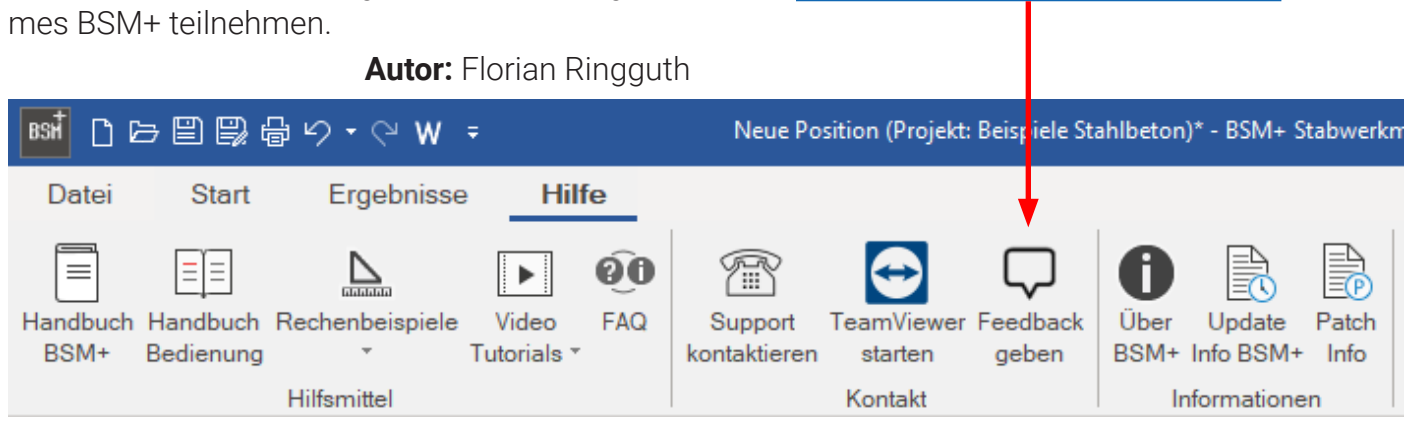

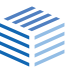

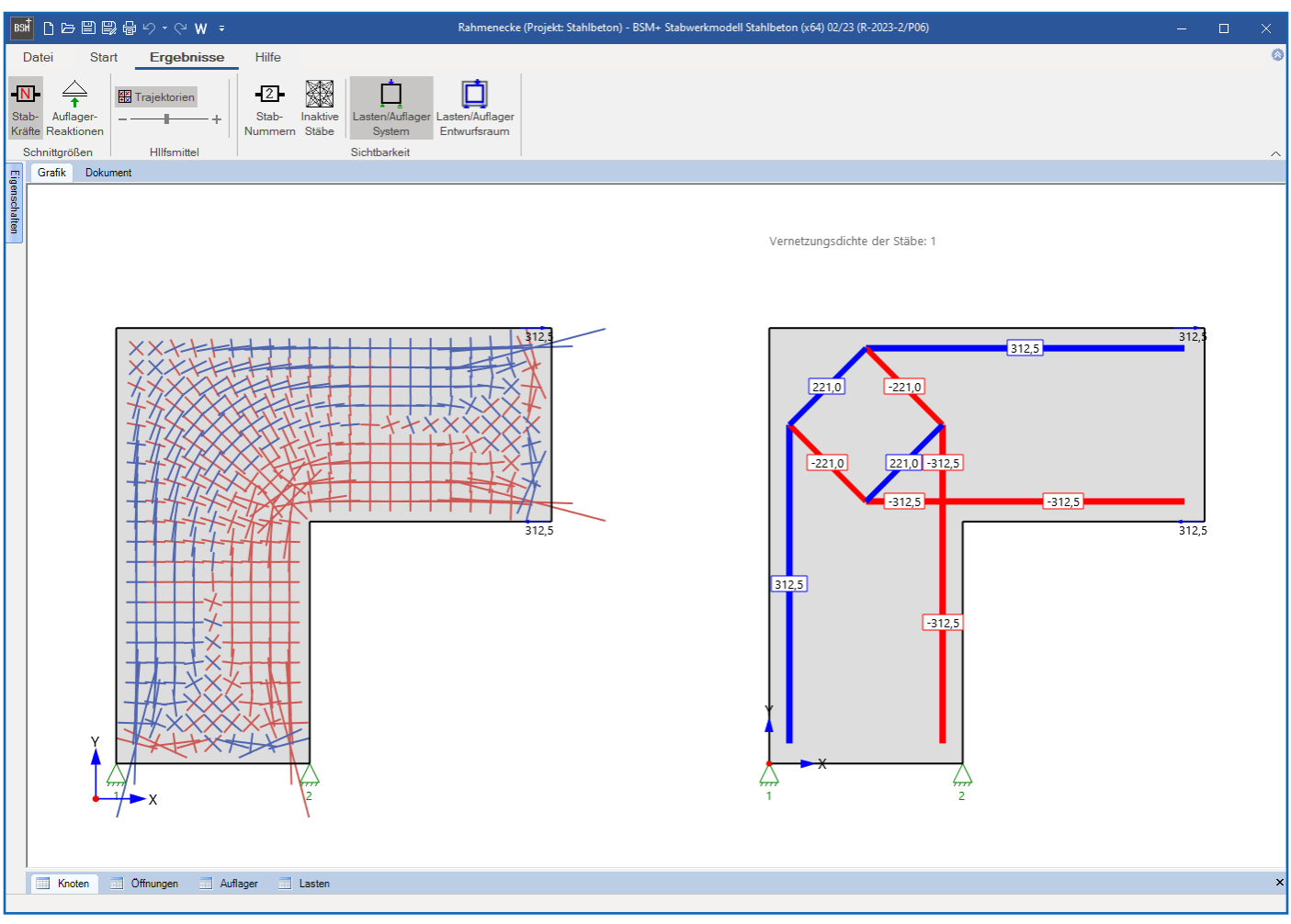

*Abb.: Ergebnisansicht mit Trajektorien. Auch ein Gesamtvergleich der verschiedenen Vernetzungsdichten ist möglich.*

#### Info: automatische Parameterermittlung und Berechnungseinstellungen

Standardmäßig (Option angehakt) werden die Berechnungsparameter automatisch auf Grundlage der Geometrie, Auflager und Laststellung vom Programm ermittelt.

Allgemein gilt: je feiner ein Netz, desto feiner ist das generierte Stabwerkmodell und desto steifer und rissarmer ist der Lastabtrag im Bauteil.

Die Vernetzungsdichte der Stäbe gibt an, wie viele Stäbe dem Algorithmus zur Verfügung stehen, um die Last durch das Bauteil zu führen. Das heißt, dass all diese Stäbe für die Ermittlung des Stabwerkmodells herangezogen werden können.

Es gilt: Je größer die Vernetzungsdichte der Stäbe, desto mehr Stäbe stehen für den Lastabtrag

zur Verfügung und desto komplexer wird tendenziell das generierte Stabwerkmodell.

#### Glossar zur Vernetzungsdichte

Vernetzungsdichte =1: von jedem Knoten des Netzes wird ein Stab zum Nachbarknoten erzeugt

Vernetzungsdichte =2:

es werden zusätzlich die Nachbarknoten des Nachbarknotens durch Stäbe verbunden

#### Vernetzungsdichte =3:

es werden zusätzlich die Nachbarknoten zweiten Grades des Nachbarknotens durch Stäbe verbunden

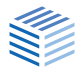

# **Umwelteinflüsse ÖNORM/LWS+**

#### **Genauere Basiswerte mit HORA-Daten**

<span id="page-7-0"></span>**Für die möglichst genaue Berücksichtigung von Umwelteinflüssen stehen die Daten der Hazard Overview & Risk Assessment Austria im FRILO-Programm Lasten aus Wind und Schnee LWS+ zur Verfügung.**

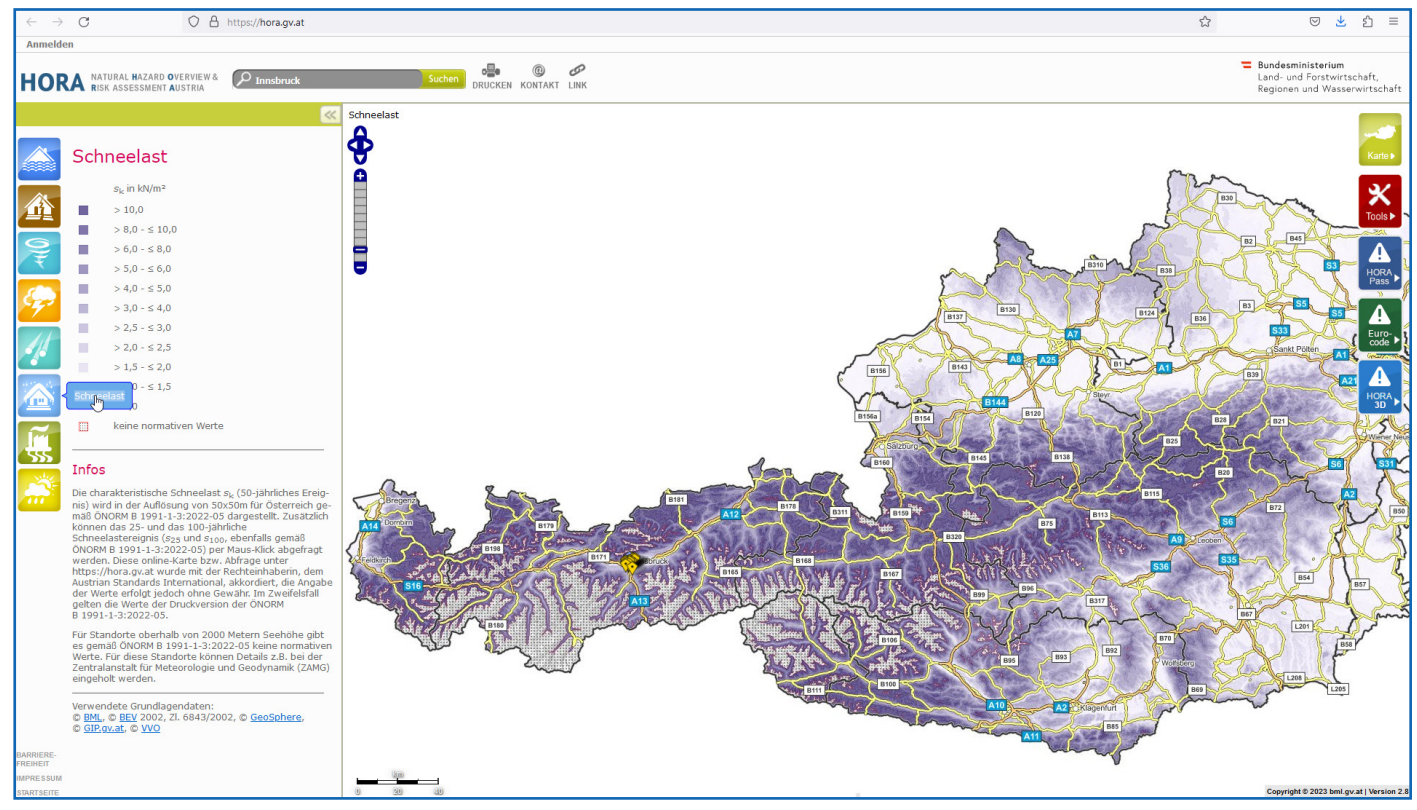

*Abb. 1.: Über die Website hora.gv.at kann z.B. die Bodenschneelast sk ermittelt werden.*

Im Bauwesen spiel<br>Umwelteinflüssen<br>entscheidende Roll<br>bilität von Gebäuden. m Bauwesen spielt die Berücksichtigung von Umwelteinflüssen wie Wind und Schnee eine entscheidende Rolle für die Sicherheit und Sta-

In Deutschland ist eine Wind- und Schneelastermittlung momentan zwar durch Normen und Richtlinien geregelt, allerdings sind Angaben nur sehr pauschal möglich, da lediglich die oberflächliche Ortslage definiert wird, nicht aber die genauen Höhen- und Geländeangaben.

Auch in Österreich werden diese Einflüsse durch spezifische Normen geregelt, die die Planung, Konstruktion und Prüfung von Bauwerken betreffen. Ein wichtiges Instrument in diesem Zusammenhang ist HORA (Hazard Overview & Risk Assessment Austria, [www.hora.gv.at](http://www.hora.gv.at)).

Mit HORA hat jeder Nutzer die Möglichkeit, durch eine Adress- oder Gebietseingabe, eine Einschätzung zur örtlichen Gefahrenabschätzung in Bezug auf Naturgefahren oder Wetterereignisse zu erhalten.

Die Daten hierfür erhält HORA u.a. auch von der Zentralanstalt für Meteorologie und Geodynamik (ZAMG) in Zusammenarbeit mit dem Geoforschungszentrum Potsdam (GFZ) sowie vom Umweltbundesamt (UBA).

In Österreich gelten momentan die ÖNORM EN 1991-1-4, die die Berechnung der Windlasten auf

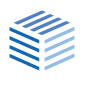

#### Tipps & Tricks | HORA-Daten im LWS+

Gebäude definiert. Sie beinhaltet Faktoren wie Geländekategorie, Gebäudehöhe und Windgeschwindigkeiten sowie die ÖNORM EN 1991-1-3, welche sich mit der Ermittlung von Schneelasten auf Bauwerke beschäftigt. Hier werden Faktoren wie Schneeregion, Höhenlage, Geländeform und Schneelastzonen berücksichtigt. Genauer bestimmte Basiswerte sind jedoch nicht in den Normen hinterlegt und mussten bisher bei den zuständigen Institutionen erfragt werden.

Mit den Informationen durch HORA ist nun eine genauere Anpassung der Wind- und Schneelasten an die konkreten geografischen Gegebenheiten und die Höhen- und Ortslage des Bauwerks möglich. Sowohl die Windsog- und Winddruckverteilung als auch die unterschiedlichen Schneelastzonen werden hier berücksichtigt und bieten somit eine präzisere Berechnung der einzelnen Lasten.

Durch eine Vorgehensweise wie bei HORA und der sich daraus ergebenden Informationen erhält man eine präzise Möglichkeit zur Anpassung der Rechenwerte an die geografischen Gegebenheiten und die Höhenlage des Bauwerks. Die benötigten Materialien und Strukturen können entsprechend dimensioniert und eingesetzt werden.

Im FRILO-Programm LWS+ wird die aktuelle österreichische Schneelastnorm bereits berücksichtigt und stetig erweitert. Auch die Implementierung der österreichischen Windlastnorm steht schon in den Startlöchern.

Mit einer HORA-Anbindung in LWS+ soll dann in naher Zukunft auch eine zusätzliche Erleichterung für unsere österreichischen Anwender geschaffen werden. So erhält man die notwendige Information für die Berechnung, ohne das Programm verlassen zu müssen.

**Autor:** Ferit Bayrak

*Abb.3: Aktuell erfolgt – bis zur Implementierung der HORA-Anbindung – die Eingabe der Bodenschneelast im Programm Lasten aus Wind und Schnee LWS+ durch den Anwender.* 

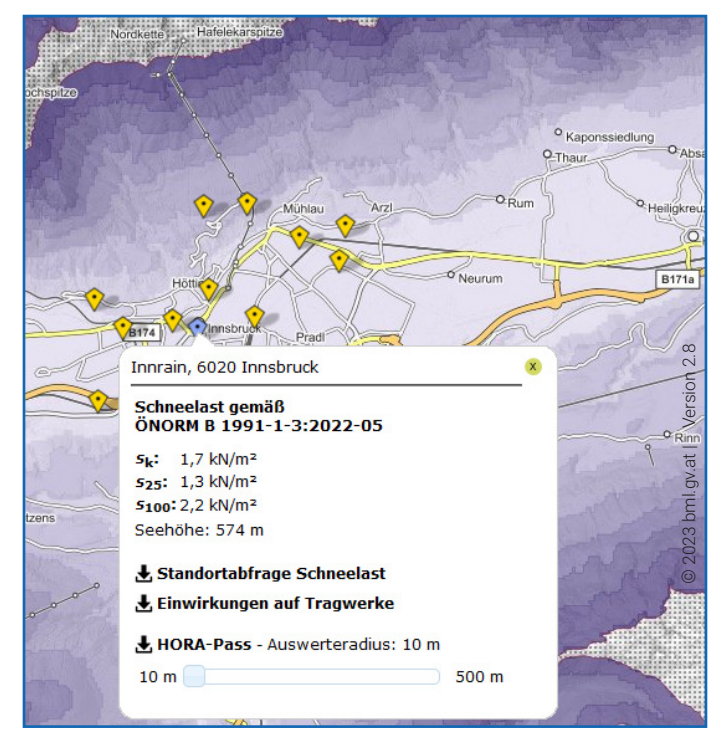

*Abb.2: HORA Schneelastdaten Innsbruck*

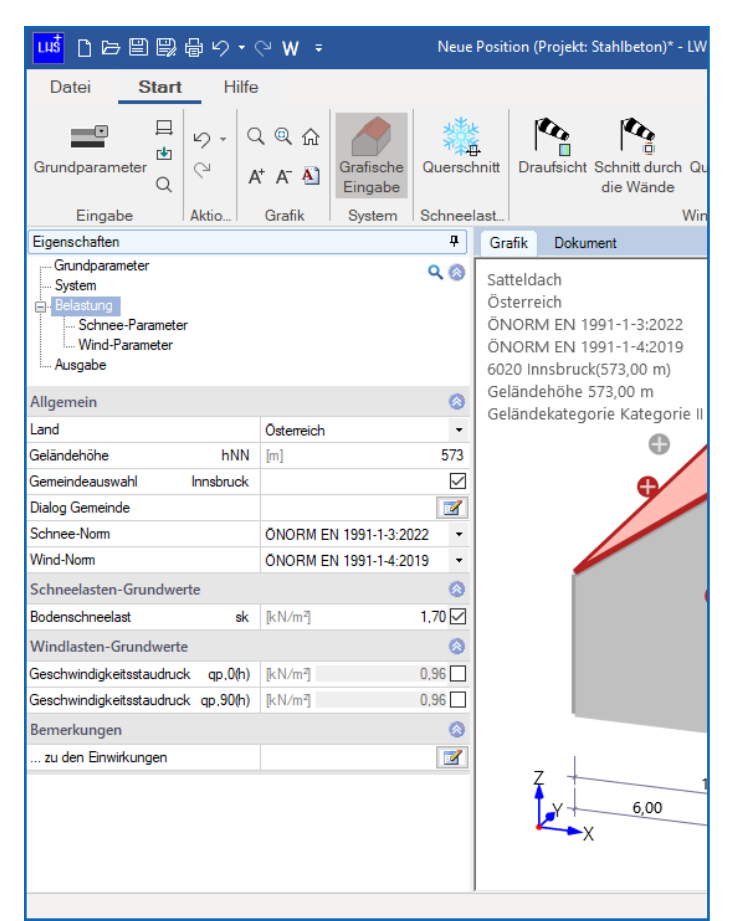

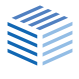

# <span id="page-9-0"></span>**Casa Legno ebnet Weg für Mehrfamilienhäuser**

#### **Nachhaltiges Bauen in Vollholzweise**

**Im schwäbischen Metzingen ist ein nachhaltiges und ökologisches Vorzeigeprojekt im Wohnungsbau entstanden: Mit dem Casa Legno wurde eines der ersten Mehrfamilienhäuser Deutschlands in Vollholzbauweise errichtet. Möglich machten dies unter anderem das patentierte Verfahren der holzius GmbH aus Südtirol sowie die verantwortlichen Tragwerksplaner vom Ingenieurbüro IBS Bau-Statik PartG, die Einblicke in die konstruktiven und statischen Herausforderungen des Bauvorhabens geben.** 

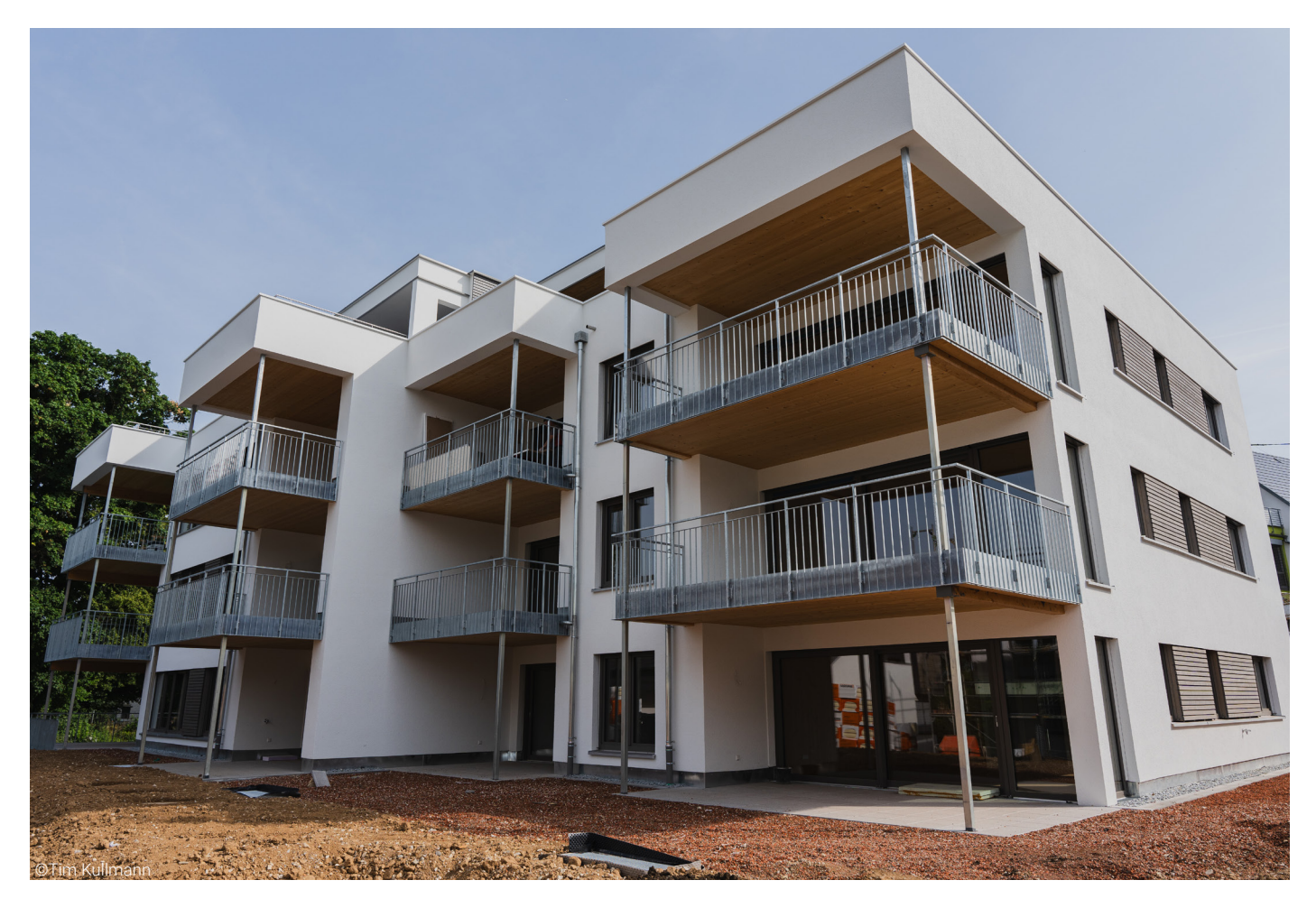

as Bauen von Häusern und Gebäuden<br>aus Holz birgt für Planer zahlreiche architektonische und statische Herausfordeaus Holz birgt für Planer zahlreiche architektonische und statische Herausforderungen: die Anisotropie von Holz, die strengen Brandschutzvorschriften und der Schutz vor Feuchtigkeit. Insbesondere der Bau von Holzhochhäusern ist geprägt von Debatten rund um echte Nachhaltigkeit und Sicherheit. Trotzdem stellt Holz beim Bau von mehrgeschossigen Gebäuden zunehmend eine ernsthafte ökologische

und ökonomische Alternative dar. Das Errichten von Holzbauwerken ist längst nicht mehr nur den Einfamilienhäusern vorbehalten. Wie die Berufsorganisation Holzbau Deutschland in ihrem Lagebericht 2022 aufschlüsselte, lag die Quote der genehmigten Neubauten in Holzbauweise sowohl im Wohnbau als auch im Nichtwohnbau deutschlandweit bei ca. 21% und ist damit seit 2017 um 4% gestiegen (Quelle: [Lagebericht\\_2022.pdf](https://www.holzbau-deutschland.de/fileadmin/user_upload/eingebundene_Downloads/Lagebericht_2022_mit_Statistiken.pdf) (holzbau-deutschland.de)).

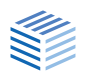

#### Die Vorzüge von Holz als Baustoff

Doch woran liegt es, dass Bauherren, Architekten und Ingenieure selbst beim Bau von Hochhäusern und Mehrfamilienhäusern zunehmend auf Holz als Baustoff setzen? Die Vorzüge von Holz im Hinblick auf den Klimaschutz liegen auf der Hand: Holz ist ein natürlicher, nachwachsender Rohstoff, der Kohlendioxid bindet. Mit dem Einsatz von Holz am Bau lässt sich der CO2-Fußabdruck nachweislich senken. Neben der guten Ökobilanz sprechen das angenehme Innenraumklima, die trockene und schnelle Montage von Holzelementen und die hohe bauphysikalische Qualität für den Einsatz von Holz beim Errichten von Hoch- und Mehrfamilienhäusern.

#### Die Spezifikationen des Casa Legno

Eines dieser Mehrfamilienhäuser aus Holz lässt sich als Leuchtturmprojekt seit 2023 in Metzigen finden. Das Casa Legno (italienisch für Holzhaus) wird der Gebäudeklasse 4 zugeordnet und umfasst 16 Eigentumswohnungen und eine Tiefgarage. Lediglich die Tiefgarage und der zur Aussteifung erforderliche Erschließungskern (Treppenhaus mit Aufzug) wurden in Stahlbetonbauweise ausgeführt. Die Wände der Tiefgarage, des Treppenhauses und des Aufzugs wurden mit einer Dicke von 24cm geplant. Sämtliche Außen-, Innen- und Trennwände sowie alle Decken des Gebäudes sind hingegen in Vollholzbauweise patentiert durch die holzius GmbH aus Südtirol errichtet worden. Die Wände der Ebenen E0 bis

E3 wurden dabei als holzius 180mm-Vollholzwände nach Zulassung ETA-15-0729 gefertigt. Die Decken über E0 bis E2 wurden als liniengelagerte Einfeldträger als holzius 160mm-/180mm- /220mm-Vollholzdecken – in Abhängigkeit von Spannweite und Belastung –, die Dachdecke über E3 (z.T. mit Kragarm) als holzius 120mm-Vollholzdecke nach Zulassung ETA-17-0745 konzipiert.

#### Die Funktionsprinzipien "Vergraten" und "Verkämmen"

Den Vollholzelementen von holzius liegen die Funktionsprinzipien "Vergraten" und "Verkämmen" zugrunde. Sie ermöglichen ein Massivholzsystem bestehend aus Wand-, Dach- und Deckenelementen, dass die quellenden und schwindenden Eigenschaften von Holz für sich nutzt und gänzlich ohne Leim- und Metallverbindungen auskommt. Als mehrlagig stehender Block bestehen die Vollholzelemente aus senkrecht angeordneten und

ineinander verzahnten Massivholzbohlen, die mit schwalbenschwanzförmigen Massivholz-Gratleisten verbunden sind und so eine hohe Tragfähigkeit erreichen. Mehrgeschossige Gebäude lassen sich folglich setzungsfrei realisieren. Dank des genau bemessenen Freiraums für jede Holzbohle treten keine Maßveränderungen bei Feuchtigkeit auf. Durch das Verkämmen der Deckenelemente ist die gesamte Deckenfläche außerdem rieseldicht.

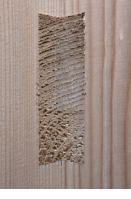

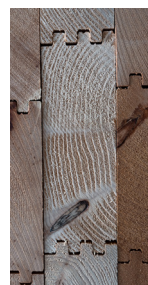

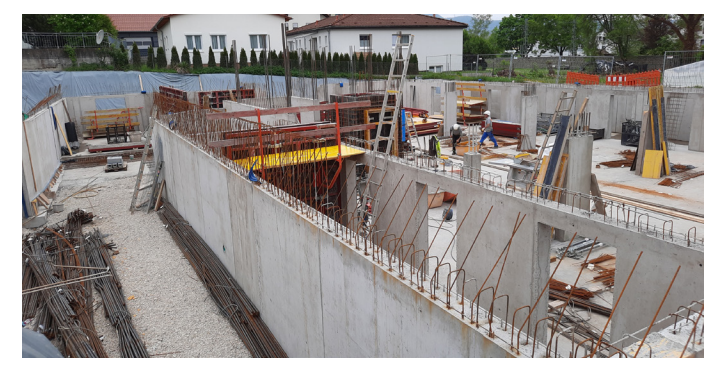

Abb. 1: Nur die Tiefgarage und der Erschließungskern sind in Stahlbetonbauweise ausgeführt. (©IBS Bau-Statik PartG Schnizler & von Seggern mbB)

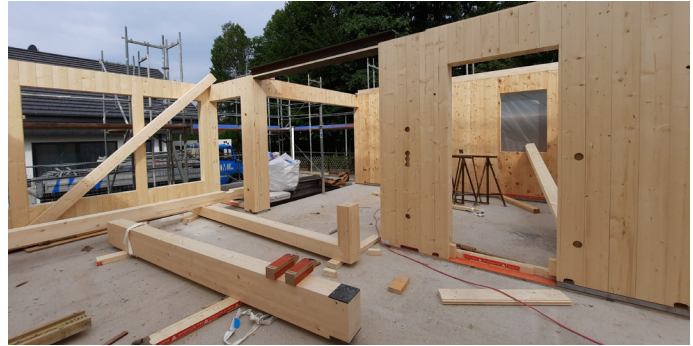

Abb. 2: DasVerfahren der holzius GmbH: Massivholzsysteme ohne Leim- und Metallverbindungen. (©IBS Bau-Statik PartG Schnizler & von Seggern mbB)

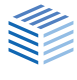

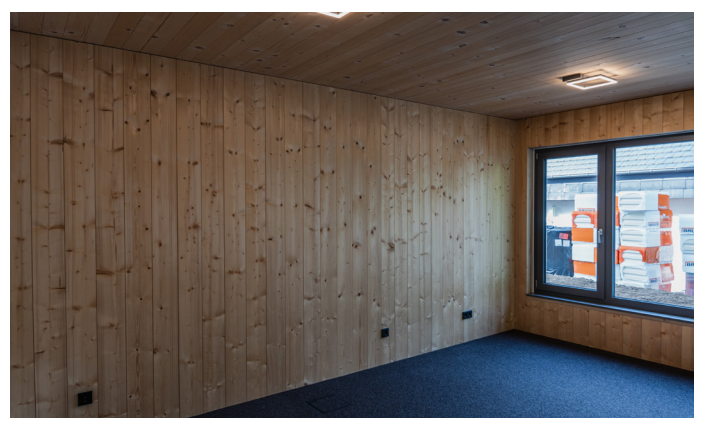

*Abb. 3: Die Decken- und Wandelemente der Räume sind aus Vollholz.* (©Tim Kullmann)

#### IBS Bau-Statik verantwortet die Tragwerksplanung

Die speziellen Eigenschaften des Massivholzsystems von holzius erforderten beim Bau des Casa Legno Tragwerksplaner mit entsprechender Expertise und Kapazität für die statischen Berechnungen am Gebäude. Doch der Bauherr, die Sigrid Held GmbH aus Grafenberg, tat sich schwer bei der Suche nach einem geeigneten Büro.

"Ursprünglich wurden wir nur beauftragt, die Genehmigungs- und Ausführungsplanung für den Massivbau zu übernehmen", erinnert sich Dipl.- Ing. Andreas Schnizler vom Ingenieurbüro IBS Bau-Statik PartG. "Schließlich haben wir uns bereiterklärt, auch die statischen Berechnungen und die Ausführungsplanung für den Holzbau in enger Zusammenarbeit mit holzius zu erbringen. Wir bekamen ausreichend Zeit, uns das notwendige Know-how über die konstruktiven Details anzueignen. Zudem standen uns holzius und ein erfahrener Statiker aus Augsburg in regelmäßigen Videokonferenzen beratend zur Seite", so Schnizler weiter. Gemeinsam mit seinem Geschäftspartner Sebastian von Seggern (B. Eng.) übernahm er für das spannende Bauvorhaben, das nach nur einem Jahr Bauzeit fertiggestellt wurde, die gesamte Tragwerksplanung. "Das Projekt hat in den letzten eineinhalb Jahren einen hohen Stellenwert in unserem Büro eingenommen", resümiert von Seggern, denn die beiden Ingenieure hatten einige konstruktive Schwierigkeiten zu meistern.

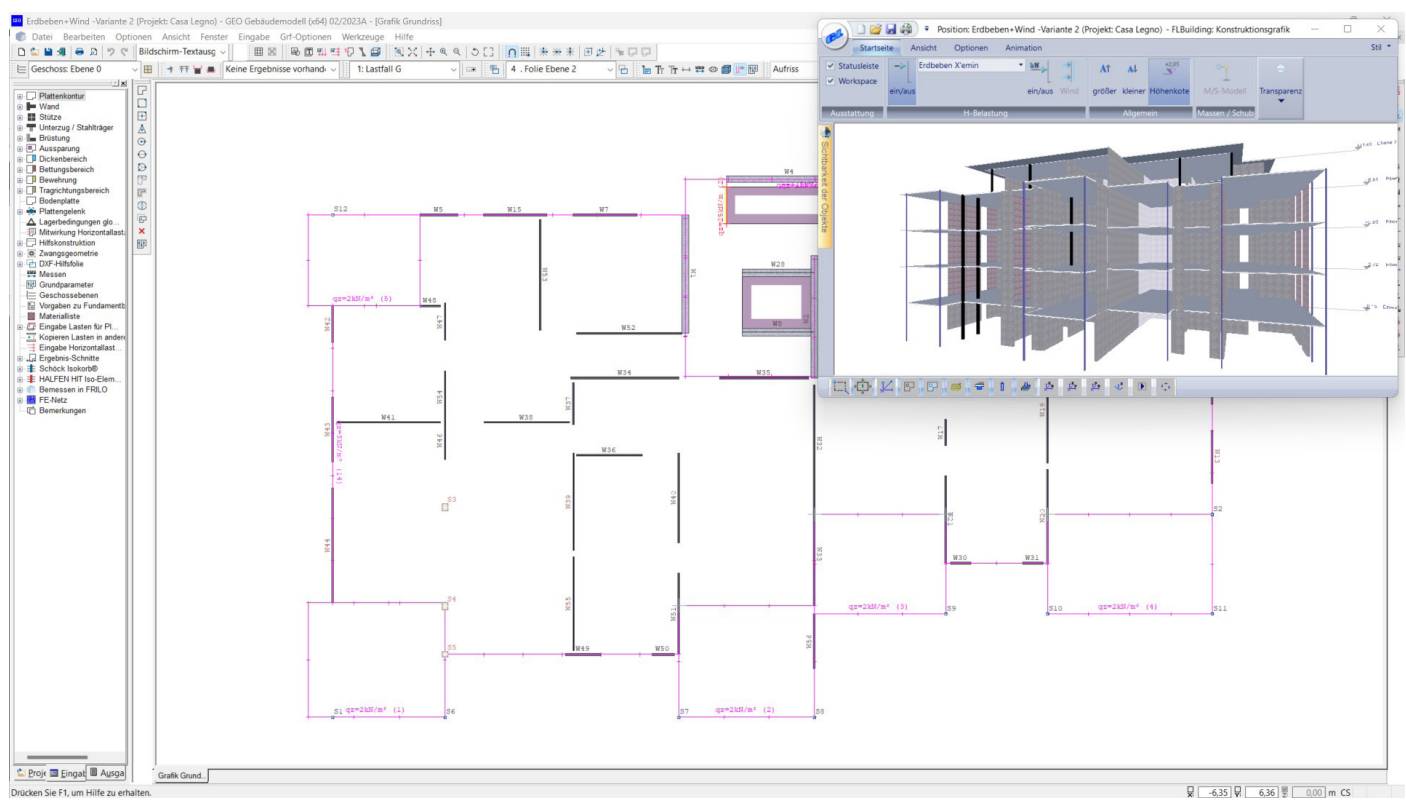

*Abb. 4: Die Erdbeben- und Windlasten wurden mit dem Gebäudemodell von FRILO ermittelt*

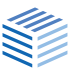

#### Der Vertikallastabtrag mit dem GEO

Die größte konstruktive Herausforderung für die Tragwerksplaner bestand darin, sicherzustellen, dass die Horizontal- und Vertikallasten sicher abgetragen werden würden. Die Lastabtragung der vertikalen Linienlasten setzten die Tragwerksplaner über die tragenden Außen-, Innen- und Wohnungstrennwände aus Holz an. Punktlasten ließen sich durch eine entsprechende "Verstärkung" der Vollholzwände aufnehmen. In Ausnahmefällen erfolgte die Lastabtragung über Holzpfosten bzw. Stahlstützen. Eine gleichmäßige Gründung wurde mit Streifen- und Einzelfundamenten sichergestellt. Für die Ermittlung des vertikalen Lastabtrags kam das Programm Gebäudemodell GEO von FRILO zum Einsatz. "Das Gebäudemodell von FRILO ist auf den Massivbau ausgerichtet. Es hat gut funktioniert, die Systematik, die dem GEO zugrunde liegt, auf den Holzbau zu übertragen. Aber das Erfassen der richtigen Massen hat uns durchaus gefordert", sagt Schnizler und bezieht sich dabei vor allem auf den horizontalen Lastabtrag infolge Lastfall Erdbeben.

#### Die horizontale Aussteifung der Deckenscheiben

Die exzentrische Lage des aussteifenden massiven Erschließungskerns und die damit verbundenen Exzentrizität zwischen Massenschwerpunkt und Schubmittelpunkt führte zu einem komplexen, unregelmäßigen Schubkraftverlauf. Die entsprechenden Fugen der einzelnen Vollholzelemente mittels gekreuzter Vollgewindeschrauben abzudecken, wäre sehr aufwendig und unwirtschaftlich gewesen. Daher wurden die Vollholzdeckenelemente mit einem entsprechenden Aufbau aus Holzwerkstoffplatten versehen, sodass verhältnismäßig steife Deckenscheiben entstanden. Weil sich die Holzdecken aus einzelnen Holzbalken zusammensetzen, griffen die Ingenieure für die Bemessung auf den Durchlaufträger von FRILO zurück. Schwingungs- und Brandschutznachweise wurden ebenfalls mit dem Programm DLT+ erbracht. Für die Bemessung der Massivdecke über der Tiefgarage (h=25cm) wurden die

Lasten des Holzbaus angesetzt und es kam das Plattenprogramm von FRILO zur FEM-Berechnung (das PLT) zum Einsatz. Für die Bemessung der Fundamente vertrauten die Tragwerksplaner auf das FDS+ und das FD+ von FRILO. "Die Software von FRILO ist sehr anwenderfreundlich, einfach und schnell zu bedienen. Für alltägliche Projekte von der Dimension von Einfamilienhäusern und im Geschosswohnbau eignet sich FRILO bestens und überzeugt dank des hervorragenden Preis-Leistungsverhältnisses gegenüber anderen Softwareanbietern", lobt Schnizler.

#### Die horizontale Aussteifung der Wandscheiben

Für die Ermittlung der H-Lastverteilung bestimmten die Ingenieure die Federsteifigkeiten infolge der Schubsteifigkeit der Wände (Stahlbeton und Vollholz) und die Nachgiebigkeit der Anschlussverbindungen der Holzdecken am Stahlbetonkern (Stahlwinkel mit Holzschrauben). Aufgrund der Steifigkeitsverhältnisse ergab sich eine 86%ige H-Lastverteilung auf die Stahlbetonwände im Kern und eine 14%ige H-Lastverteilung auf die holzius-Vollholzwände. Die Aussteifung und Abtragung der Horizontallasten erfolgte also hauptsächlich über die massiven Treppenhaus- und Aufzugswände. "Im Regelfall mussten wir die Steifigkeiten der Anschlussverbindungen zugrunde legen, weil sie maßgebend waren und nicht der Stahlbetonkern in seiner Steifigkeit. In diesem Fall lassen sich mitunter nur Grenzwertbetrachtungen anstellen", weist Schnizler auf nur eine von vielen Herausforderungen hin. Auf der sicheren Seite wurden die maßgebenden Schnittkräfte für die Stahlbetonwände mit 100% Horizontallast ermittelt. Wegen der exzentrischen Lage des aussteifenden massiven Erschließungskerns und der damit entstehenden Torsionsbeanspruchung bei der H-Lasteinwirkung in Längsrichtung zogen die Tragwerksplaner nur einzelne, im Grundriss möglichst weit außen liegende Vollholzwände rechnerisch für die Aussteifung heran und berechneten diese ebenfalls auf der sicheren Seite mit 20% der H-Last. Mit Hilfe des modifizierten Elastizitäts-

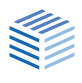

moduls (1.400 N/mm²) wurde jene ca. 20%ige Horizontallast auf die Vollholzwände simuliert. "Die Gegenüberstellung war wichtig, um nachher definieren zu können, welche Wand in welchem Lastfall maßgebend wird", erklärt Tragwerksplaner von Seggern.

#### Erdbeben- und Brandschutznachweise

Da das Bauwerk in der Erdbebenzone 2 der "Karte für Erdbebengefährdung für Baden-Württemberg" zu verorten ist, wurden außerdem rechnerische Erdbeben-Nachweise erforderlich. Der Erdbeben-Nachweis für die Lastabtragung über den Stahlbetonkern erfolgte mit dem seismischen Verhaltensfaktor q=1,5. In einem weiteren Rechengang wurde der Nachweis für die Vollholzwände mit dem Verhaltensfaktor q = 2,5 (nach dem Zertifikat von holzius und der Zulassung Z-9.1-790) geführt, um realistischere Erdbebenlasten zu ermitteln. Im Gebäudemodel von FRILO mussten die mitschwingenden Massen für den Erdbebennachweis entsprechend modifiziert eingegeben werden. Deshalb legten die Ingenieure die

Deckenstärken E0-E2 mit 4cm und E3 mit 3cm Stärke fest. Weil das Gebäudemodell von FRILO die Wind- und Erdbebenlasten im Ergebnis mit charakteristischen Werten liefert, wurden die Eingabewerte nicht γ-fach erhöht. Damit die maßgebenden Schnittgrößen zwischen Wind  $(y=1,5)$  und Erdbeben  $(y=1,0)$  allerdings im Ergebnis miteinander verglichen werden konnten, versahen die Ingenieure die Windlasten bei den Eingabewerten mit dem Kraftbeiwert 2,8 (resultierend auch aus den Beiwerten  $\gamma_m$  und  $k_{mod}$ ). Für den Brandschutznachweis wurden sämtliche tragenden Stahlbetonbauteile gemäß DIN EN 1992-1-2 bzw. DIN 4102-4 feuerbeständig R90 ohne zusätzlichen Verputz ausgeführt. Die tragenden Holzbauteile wurden gemäß DIN EN 1992-1-2 bzw. DIN 4102-4 in E0-E2 hochfeuerhemmend R60 und in E3 feuerhemmend R30 ausgeführt.

#### **Autoren:**

Tim Kullmann (FRILO) IBS Bau-Statik PartG [www.ibs-tragwerk.de](https://www.ibs-tragwerk.de/)

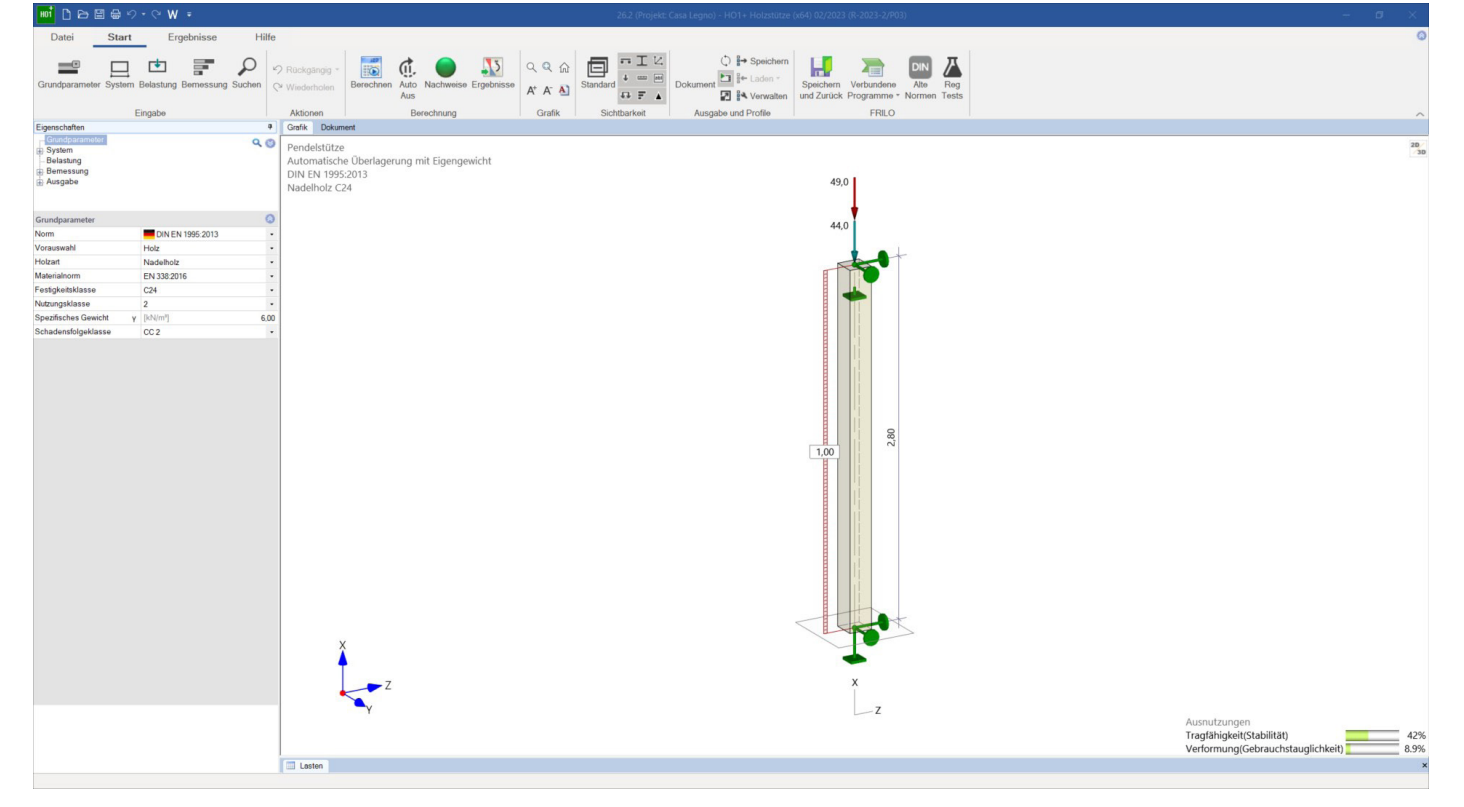

*Abb. 5: Die Tragfähigkeit der Eckpfosten aus Holz wurde samt Brandschutznachweis mit HO1+ von FRILO bemessen*

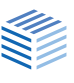

# <span id="page-14-0"></span>**Übergabe eines Fachwerkknotens vom Stabwerk RSX an das Programm HO13+**

**Seit dem Release 2023-1 können Knoten aus RSX an das Programm Fachwerkknoten HO13+ übergeben werden. Wie das Schritt für Schritt funktioniert, erfahren Sie in diesem Beispiel.**

Nach dem Start von RSX wählen Sie im Assistenten den Reiter "Fachwerk" und dann einen der zur Auswahl stehenden Bindertypen (Grafik). Als Material wählen Sie unter Normen > Standardmaterial den Holzbau.

Im RSX-Menü klicken Sie auf "Start" und dann auf

das Berechnungssymbol. Im angezeigten Dialog für die Berechnungsoptionen lassen Sie für dieses Beispiel alles unverändert und klicken auf den Button "Berechnung". Nach der Berechnung wird die Ergebnisansicht angezeigt.

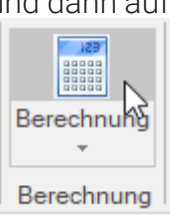

Wichtig: um nun den Knoten für die Übergabe an HO13+ auswählen zu können, müssen Sie zuerst auf das Symbol zur Anzeige der Knotennummer klicken.

いさへ Knotennummern

Erst in dieser Ansicht können Sie mit der rechten Maustaste auf den gewünschten Knoten klicken (hier "13") und im Kontextmenü "Übergabe Anschluss nach HO13+" wählen. Im eingeblendeten Zwischendialog wählen Sie "neue Position" - siehe hierzu "Positionskopplung". Über "Starten" wird dann der "Zuordnungsdialog" angezeigt.

HO13+ versucht selbständig eine Zuordnung der Stäbe zu den möglichen HO13-Verbindungstypen vorzunehmen. In diesem Dialog können Sie zur Kontrolle oder für eine abweichende Modellierung oder in allen Fällen, in denen keine eindeutige Zuordnung möglich ist, selbst eine Zuordnung vornehmen. Hierzu finden Sie ausführlich Informationen im [HO13+ Handbuch.](https://www.frilo.eu/files/_inhalte/downloads/de/pdf_doku/fl_ho13_ho3_ho14.pdf#HO13_0310_Schnittstelle_Stabwerke)

Um die automatisierte Zuordnung zu starten, klicken Sie auf das Leuchtensymbol. Dabei werden ggf. Zuordnungen, die Konflikte auslösen, zurückgenommen.

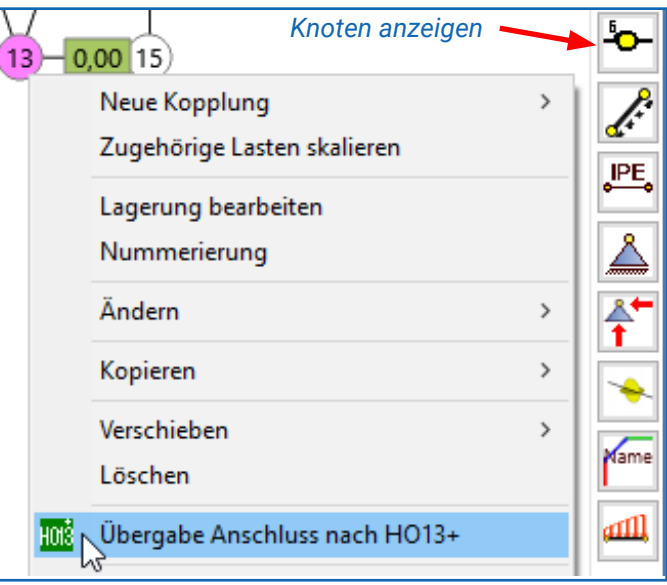

Bestätigen Sie mit OK, startet HO13+ mit dem entsprechenden System – der Knoten kann nun bemessen werden.

#### **Positionskopplung**

RSX merkt sich die gepeicherte HO13+ Position (Kopplung) und nach Änderungen im RSX wird Ihnen bei der erneuten Übergabe dieses Knotens an HO13+ im Zwischendialog gleich diese Position zum Überschreiben angeboten.

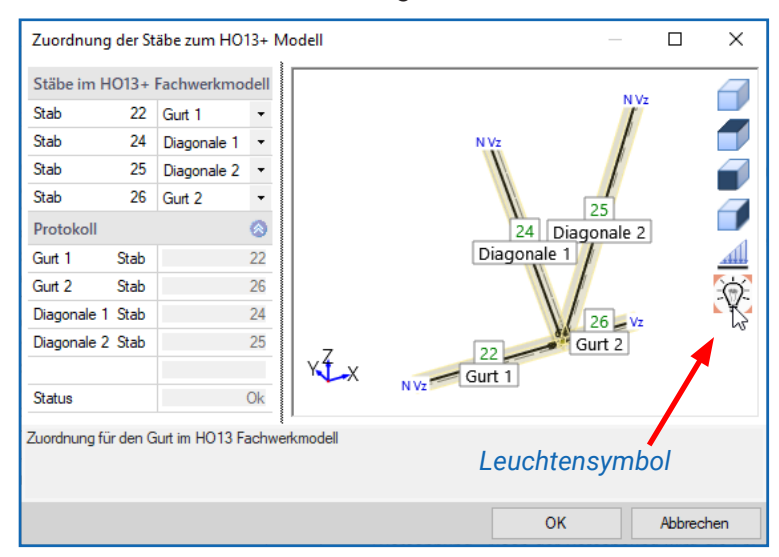

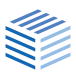

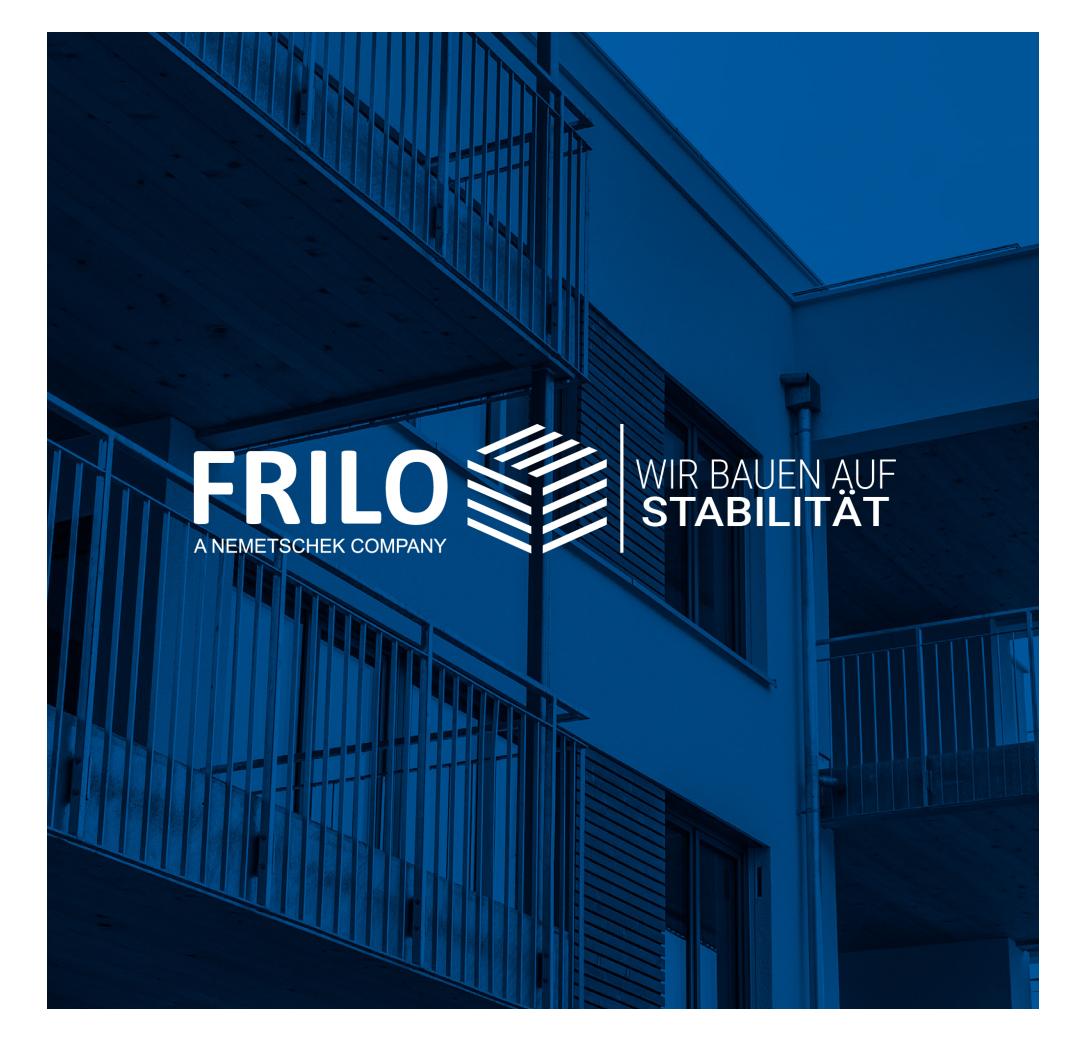

**FRILO Software GmbH** Stuttgarter Straße 40 70469 Stuttgart Tel.: +49 711 81002-0 Fax: +49 711 81002-30

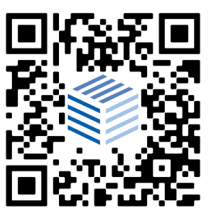

www.frilo.eu info@frilo.eu

©Tim Kullmann

©Tim Kulln